## **Manual Supplement**

Manual Title: 6135A/PMU Operators Supplement Issue: **1**  Perint Detober 2013<br>Page Count: Revision/Date: Page Count: 4

This supplement contains information necessary to ensure the accuracy of the above manual. This manual is distributed as an electronic manual on the following CD-ROM:

> CD Title: 6135A/PMU CD Rev. & Date: 12/2013<br>CD PN: 3998490 3998490

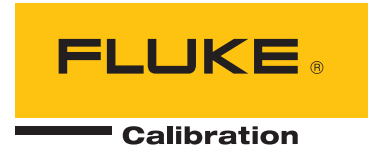

## **Change #1, 73**

On page 1-11, replace Figure 1-3 with:

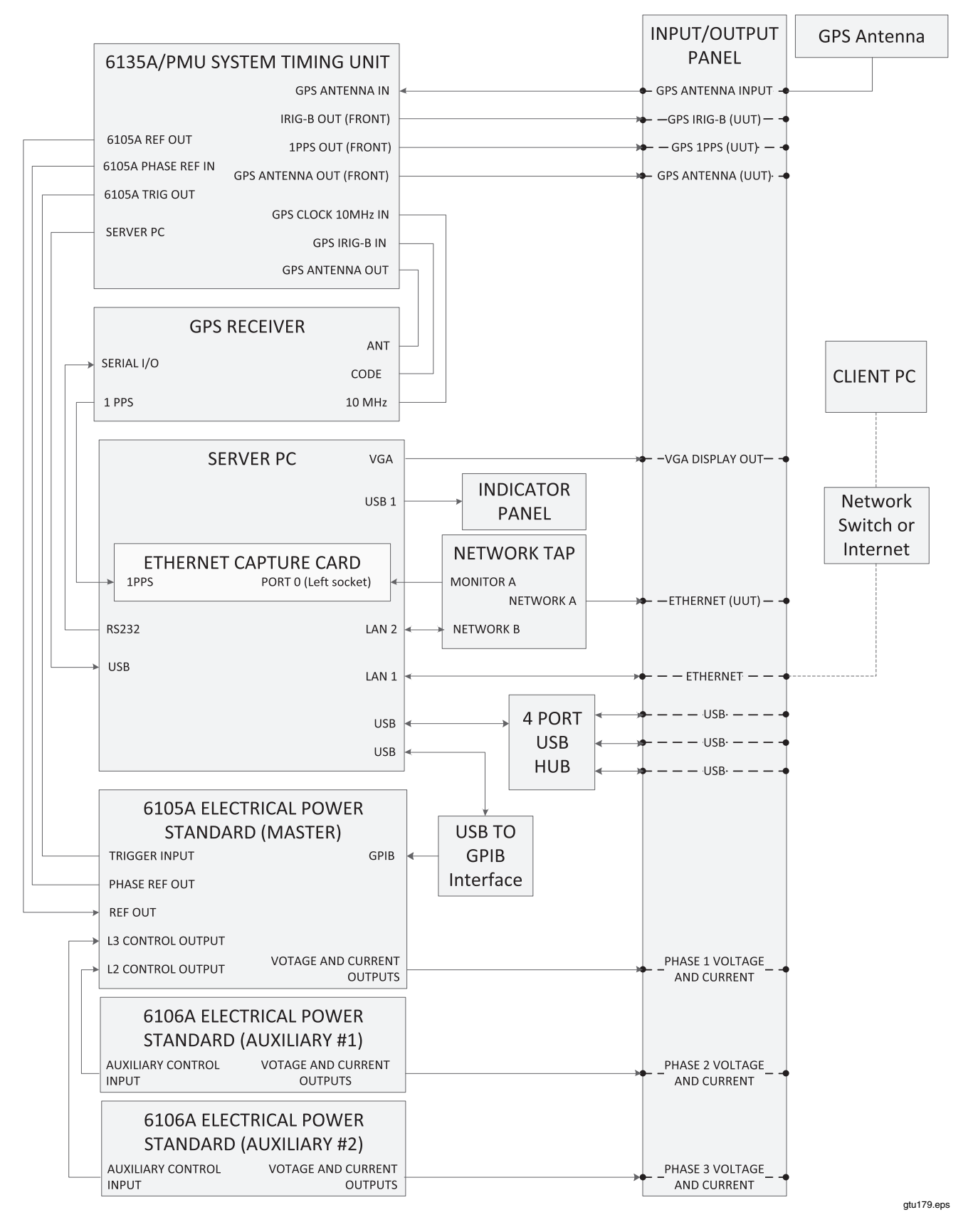

**Figure 1-3. Calibration System Connections** 

## On page 2-5, under *Install the PMUCal Software,* change the last sentence in the Note:

From: *Find and run the ClientInstaller.bat file.*  To: *Double click on Launch.exe.* 

On page 2-6, replace Figure 2-1 with:

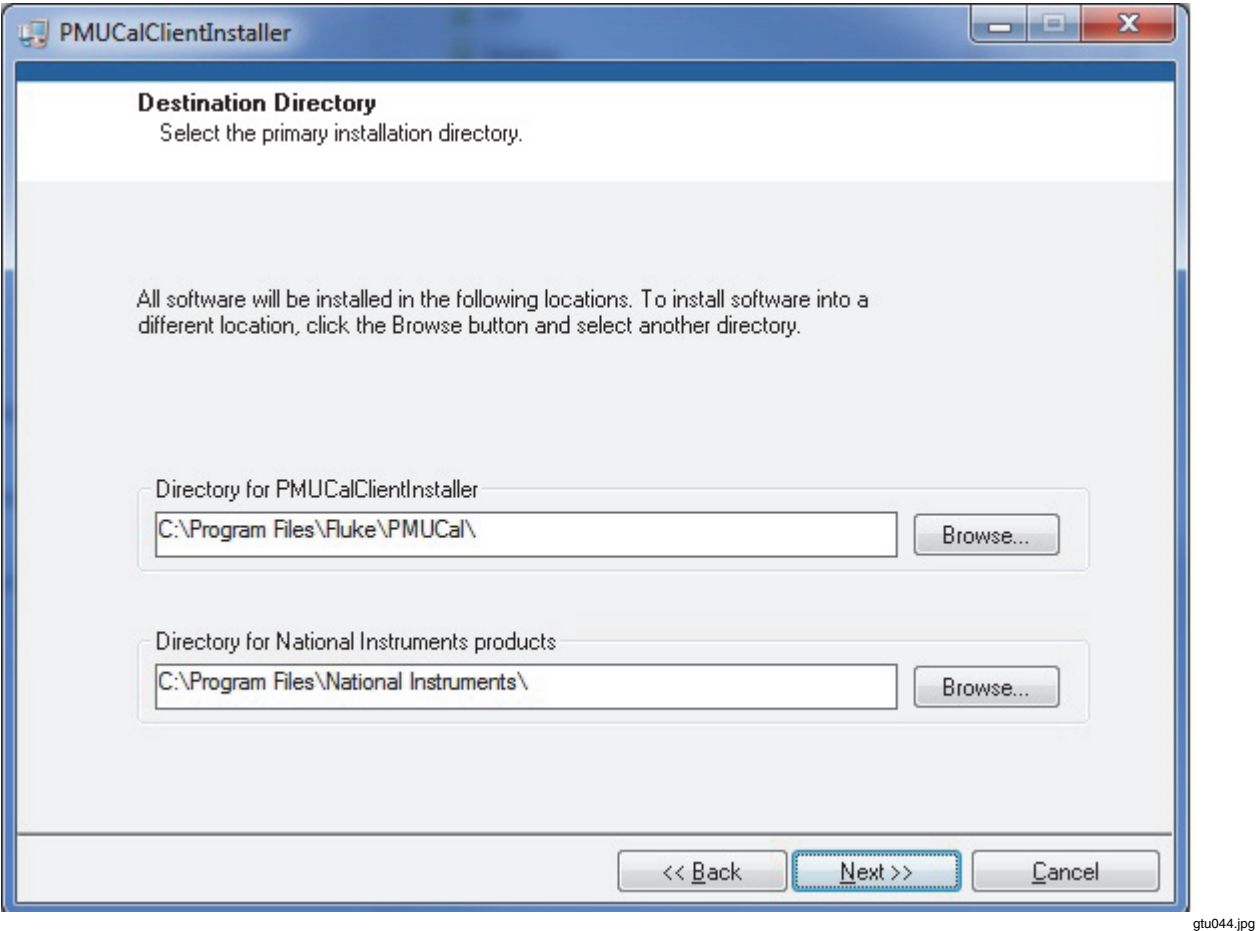

**Figure 2-1. Installation Destination Directory Screen** 

On page 2-6, under *Configure Windows Firewall*, replace steps 1 and 2 with:

- 1. Open the **Windows Start Menu** and type **windows firewall** in the search box.
- 2. Click **Allow a Program or through Windows Firewall**.

On page 2-19, replace the first paragraph directly under *Install the Test Files*, with:

When an update to the IEEE Standard for Synchrophasor Measurements for Power Systems C37.118.1 is imminent, Fluke will provide test procedures for both current release and the new pending standard. If more than one procedure set is available on the installation CD, the user can choose which to install. Other test procedure sets can be installed over the first but only one test procedure set can be active at any time.

Replace step 2 with:

2. Navigate to the location of the files.This will be in the Test Files folder of the Calibration System software installation CD.

On page 2-19, replace Figure 2-4 and the paragraph following the figure with:

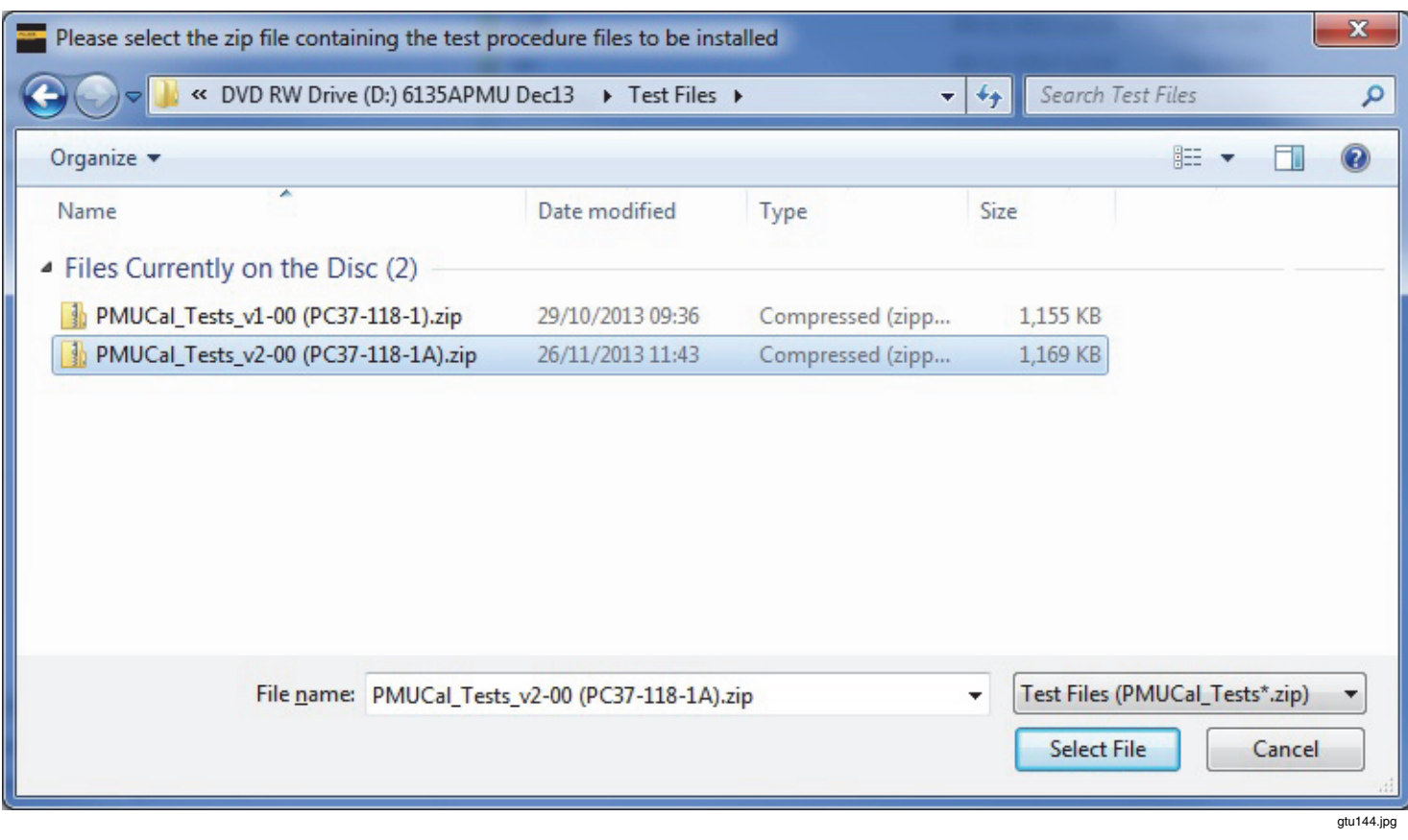

**Figure 2-4. Test File Selection** 

After the folders have been created and tests installed, click "Close" to close the folder location settings dialog box. Follow the instructions in Chapter 4 to use the Startup menu to connect to the Server PC and a UUT.

On page 4-7, in Figure 4-3, change:

From: CURRENT INPUT

To: VOLTAGE INPUT

## On page 8-3, replace Figure 8-1 with:

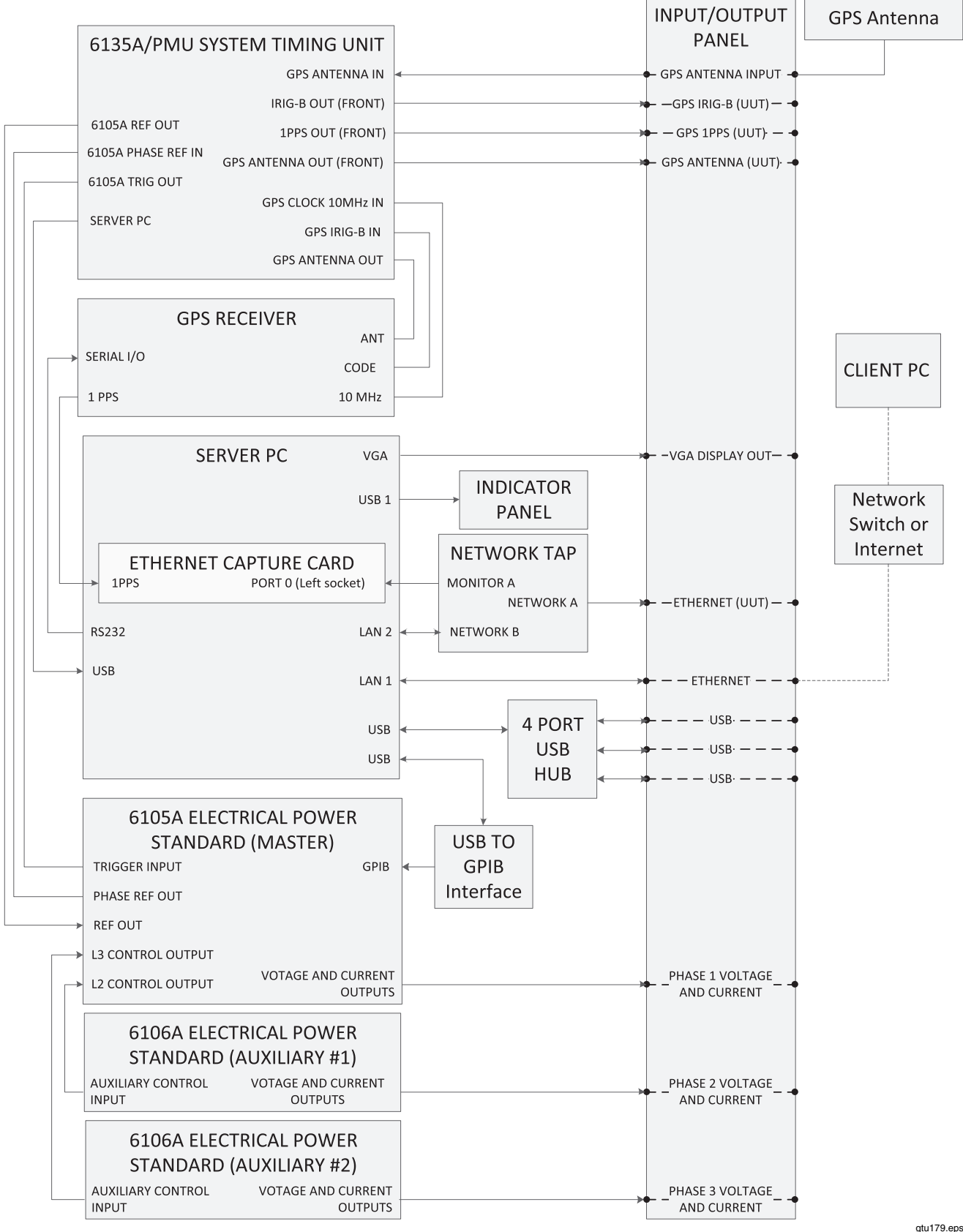

**Figure 8-1. System Connections**